Review Questions and seek clarification

Questions Reedback

**Reminder of March Release and remaining drop-in surgeries** 

t Manager to deregister a Unit from th<mark>e</mark>

**2 min**

**2**

nationalgridESO

# **Single Markets Platform Show & Listen Session 21**

**16 03 23 Workshop date**

# **Agenda**

• This is your session to participate. Dig in!

• Use the chat function to ask questions.

• Use the mute button when not speaking.

• Avoid interrupting when others are speaking.

# **Rules**

**Throughout the session** Speak up, think big, raise concerns, be patient, don't use acronyms or inside language.

**During activities** Ask clarifying questions before we begin, good energy in - good results out.

**2 min** ormation on functionality

**Remember** This session is part of the (good) work. We've never done this together before. Seek to understand before being understood.

#### **Your Participation Role**

**Mural Tips**

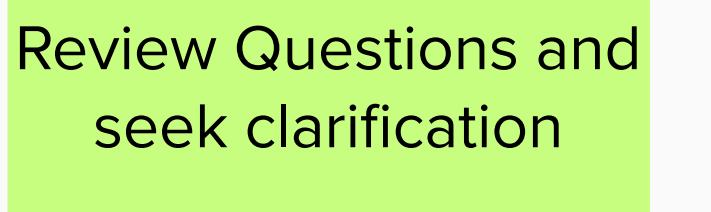

Review Questions and seek clarification

# **Questions**

Review Questions and seek clarification

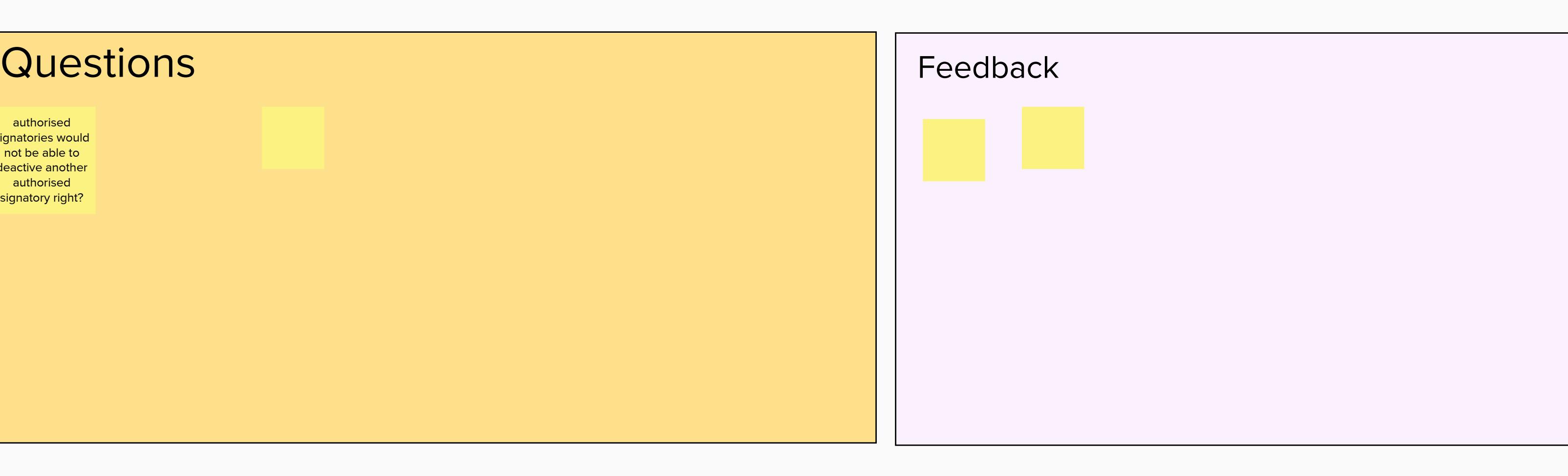

**NAVIGATION** Hold the space bar down then click and drag to move the position of the entire MURAL on your screen **Moving the board**

Scroll the wheel on your mouse or pinch on your trackpad to zoom in/out. When changing devices you may need to check **Zoom Settings** in the bottom right. **Zooming in & out**

Track your view of the MURAL and zoom percentage on the minimap on the bottom right corner of your screen. **The minimap**

**ORGANIZING** 

Click an object to select it; hold shift while clicking objects to select more than one at once **Select Objects**

After selecting the objects you wish to move, simply drag them to the desired location on the MURAL **Move Objects**

**CONTRIBUTING** Add sticky notes by right-clicking, then selecting **Add Sticky Note** or by double clicking on an empty space or **Sticky Notes**

the background.

**10 min**

**2 min**

**2 min**

**10 min**

**2 min**

**Confirmation of April release** 

**3**

## **Walkthrough of Primary BMU Registration Wireframes**

Opportunity to provide feedback

**10 min**

 $\begin{array}{lcl}\n\bullet\bullet\bullet\quad&\mathsf{New~Tab} &\times&+\\
\leftarrow&\to&\mathsf{C}'\quad\text{Search Google or type a URL}\n\end{array}$ mationalgridESO Overview Market entry Unit Management<br>
Home | Unit Management<br>
New unit registration<br>
Unit name<br>
Complete all the information below in order to complete the registration of a new unit.

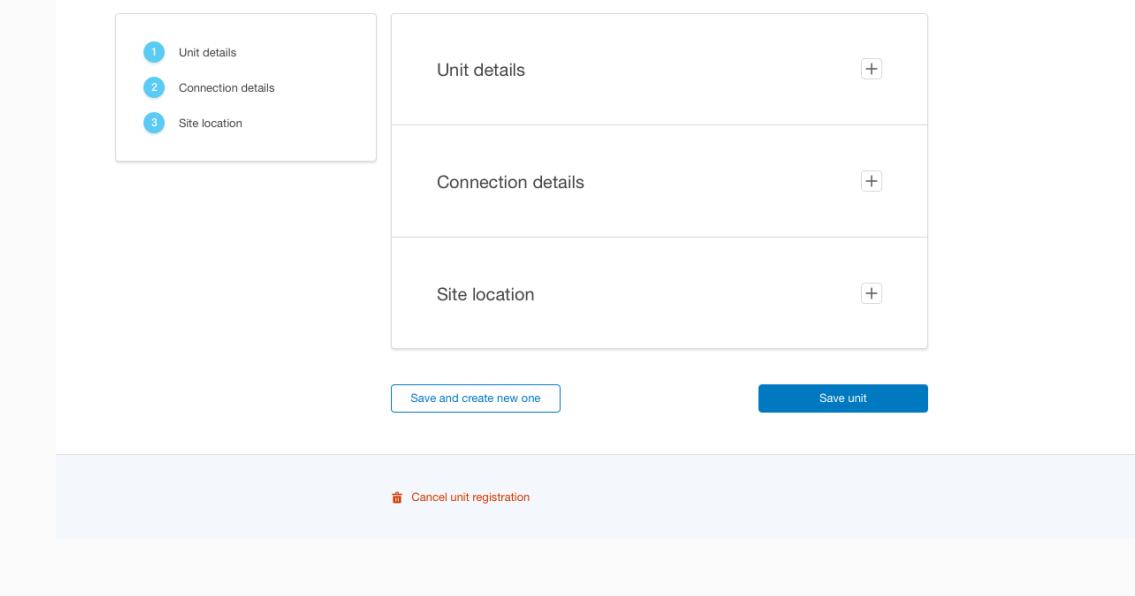

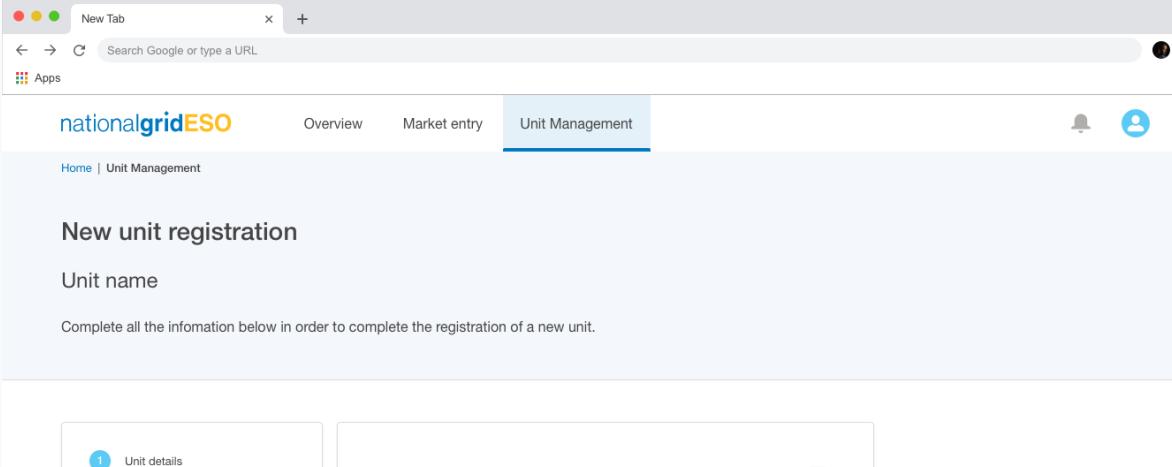

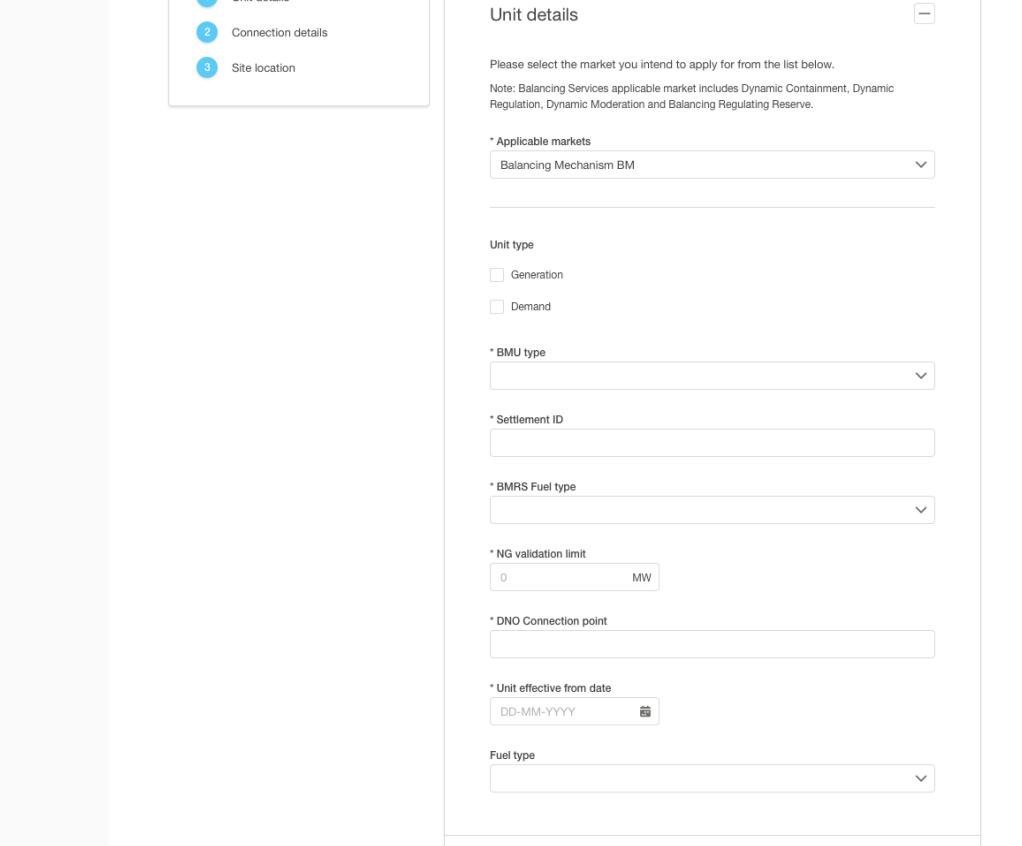

Unit latitude<br>Unit latitude<br>Unit latitude<br>Unit longitude<br>Unit longitude

 $\frac{1}{\overline{\mathbf{u}}}$  Cancel unit registration

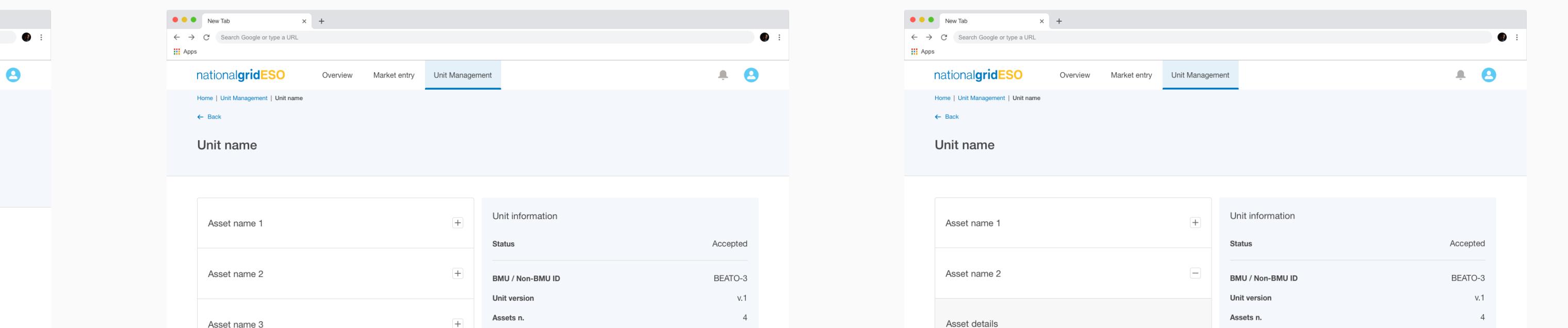

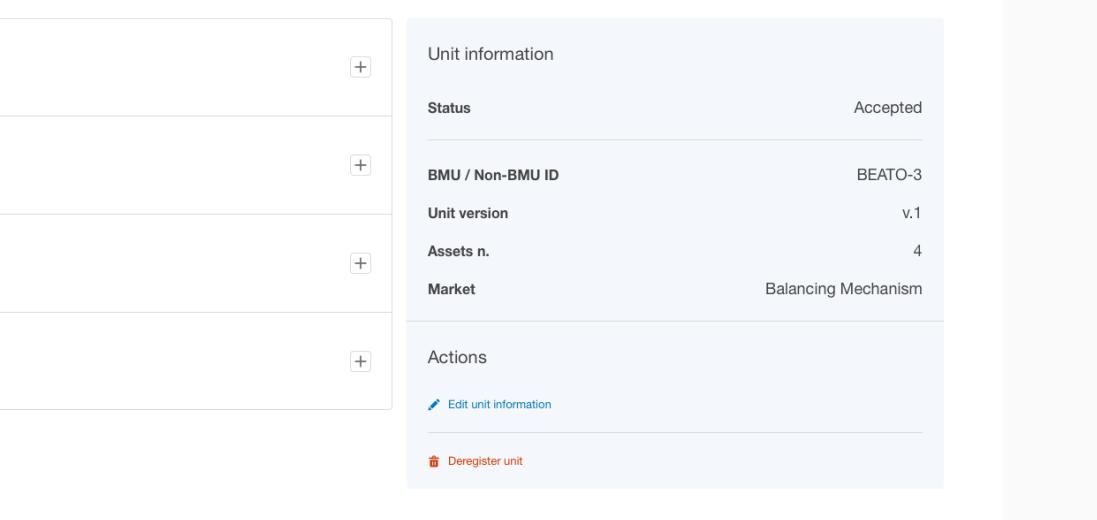

Mational Solution of the Unit Management | Unit Management | Unit Management | Unit Management | Unit Management | Unit Management | Unit Management | Unit Management | Unit Management | Unit Management | Unit Management | Unit name Asset name 1 Asset name 2 Unit version<br>
Asset details<br>
Asset view and the state of Balancing Mechanical Market<br>
Name Name Sumane Generation<br>
Settlement ID BMRS fuel type<br>
NG validation limit<br>
Elexon BM JD| Lorem Ipsum 20 MW<br>
Asset effective from da 4<br>Balancing Mechanism 

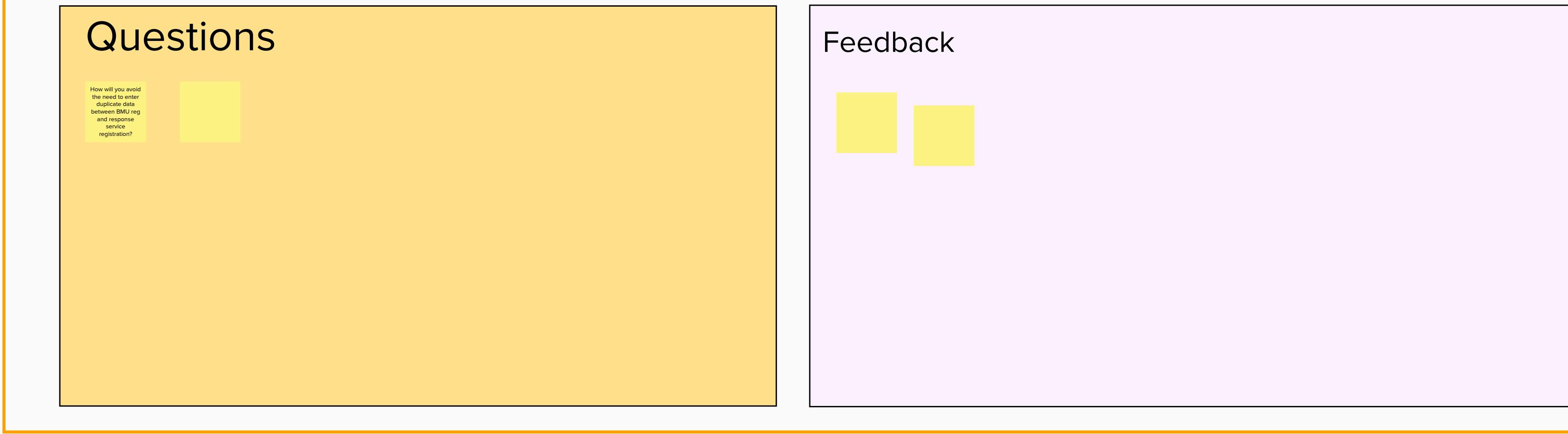

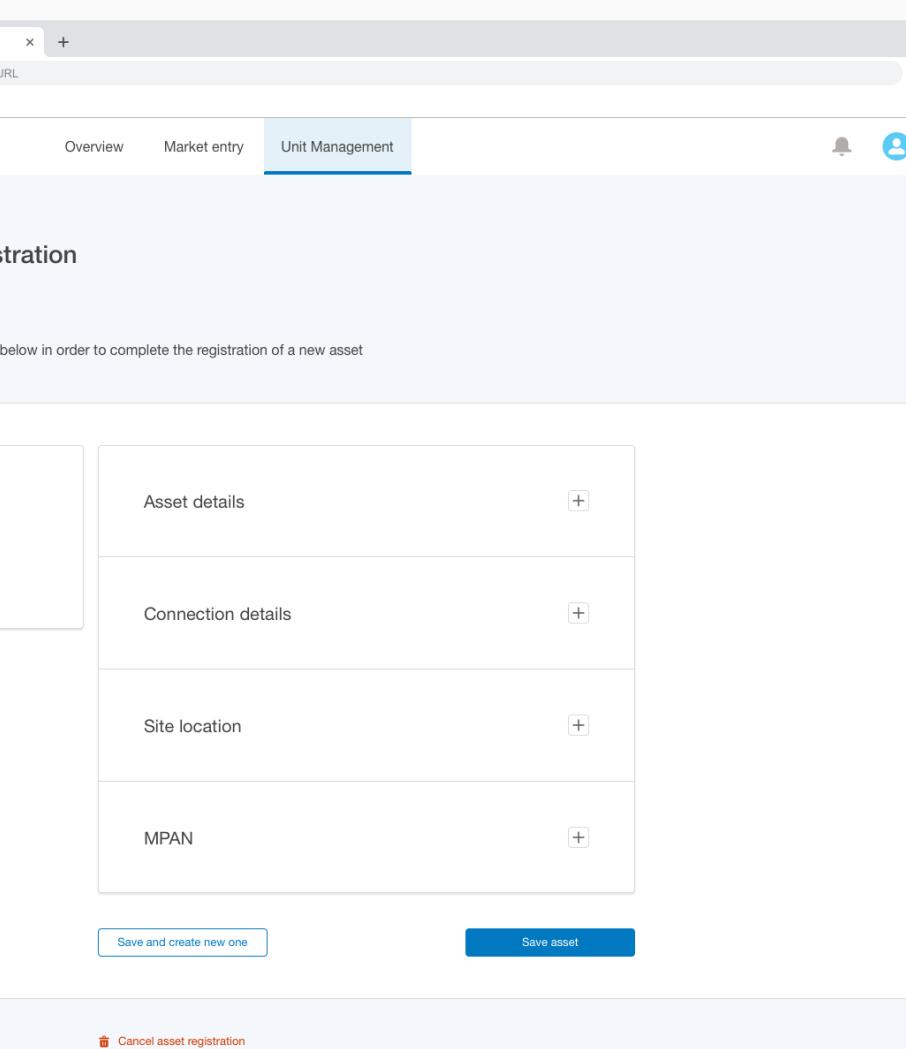

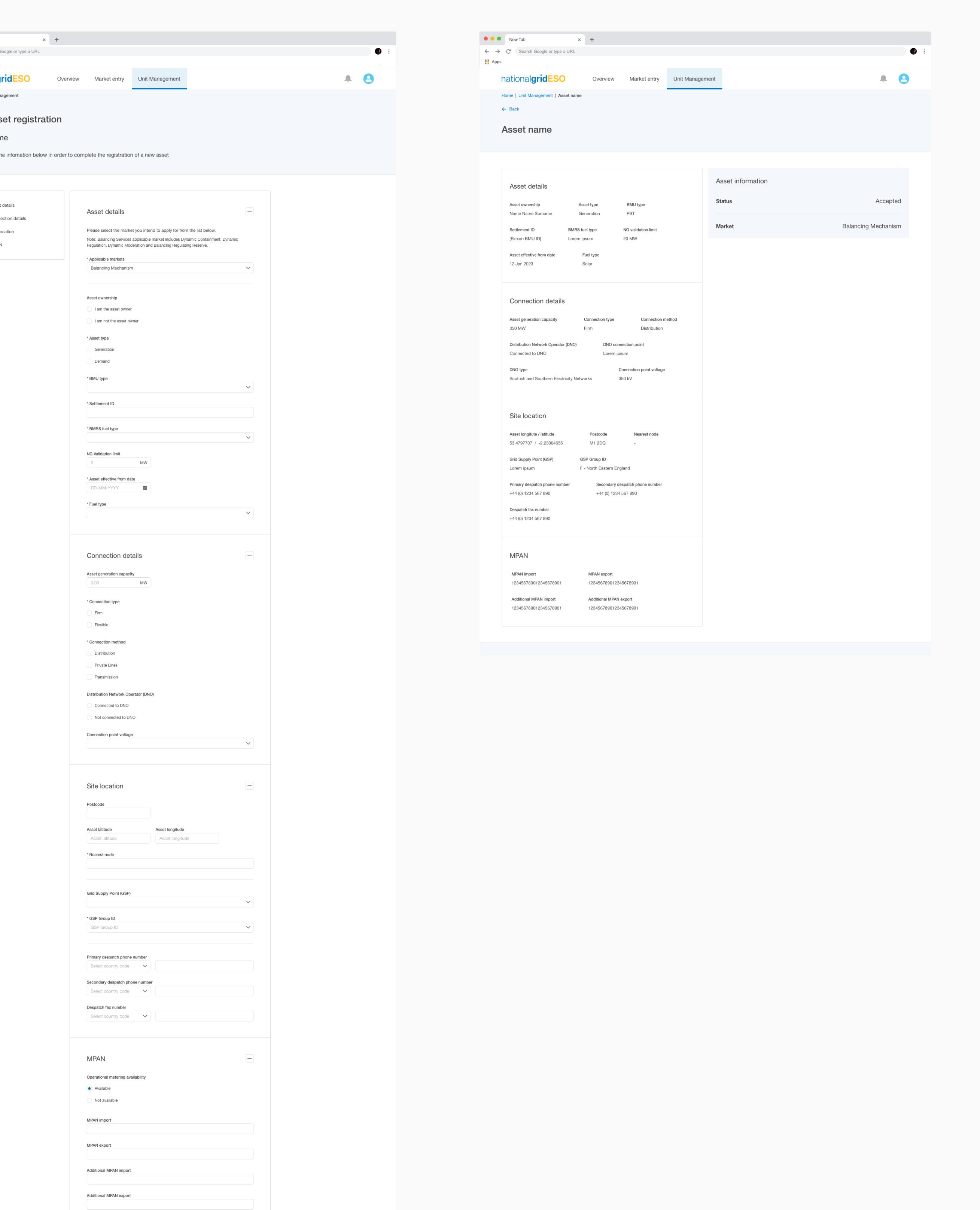

Feedback

Save asset

 $\hat{\overline{\mathbf{m}}}$  Cancel asset registration

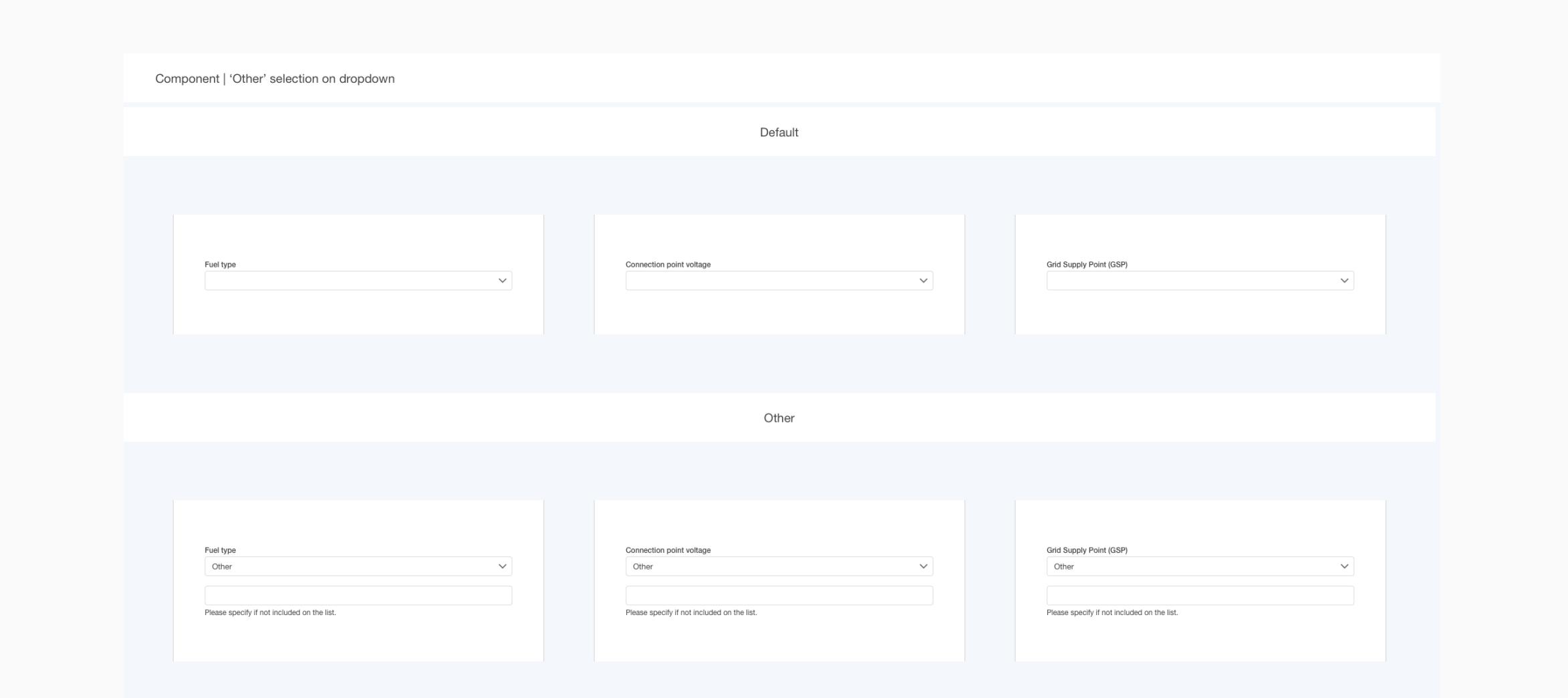

# 

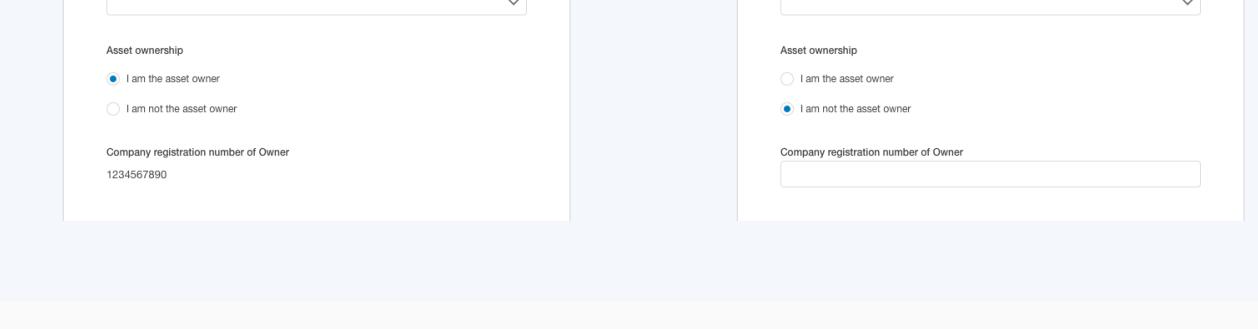

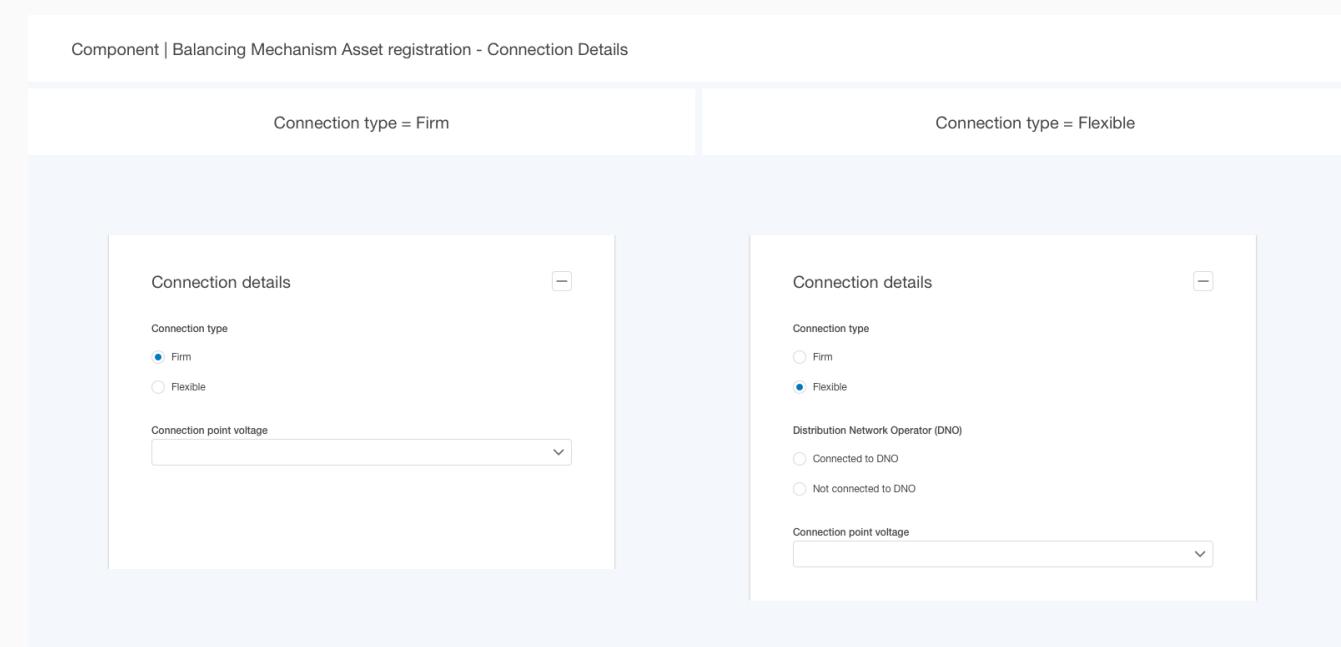

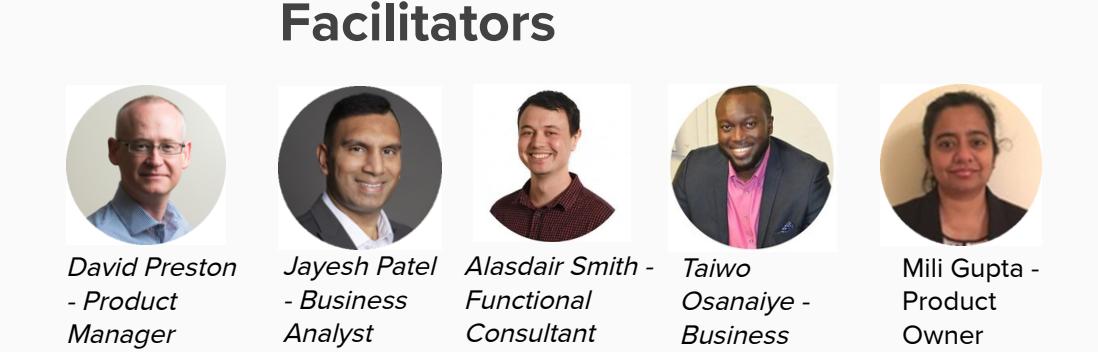

**2 min**

**5 min**

**Latest release went live on Friday 10th March.**

**Key functionality introduced:**

Digital Signature enhancements

Allows a Unit Manager to download Form B to obtain a wet signature from their Authorised Signature without the use of a Digital Signature.

Allows a Unit Manager to select up to 3 Authorised Signatories to provide a digital signature.

RDP Onboarding enhancements - increased tool tips and pre-selection of data for Generation Unit and New Asset Registration felds.

Related entity update enabling greater flexibility to allow a user to represent both parties in the Parent Company/Subsidiary.

As communicated previously, for anyone interested in our first APIs we recommend that you approach us directly to access our sandbox initially to

API enhancement - Unit / Asset Generation and Demand Capacity now shown up to 3 decimal places.

Other user enhancements

Colour coding feature to show progress of an application

Review Questions and seek clarification

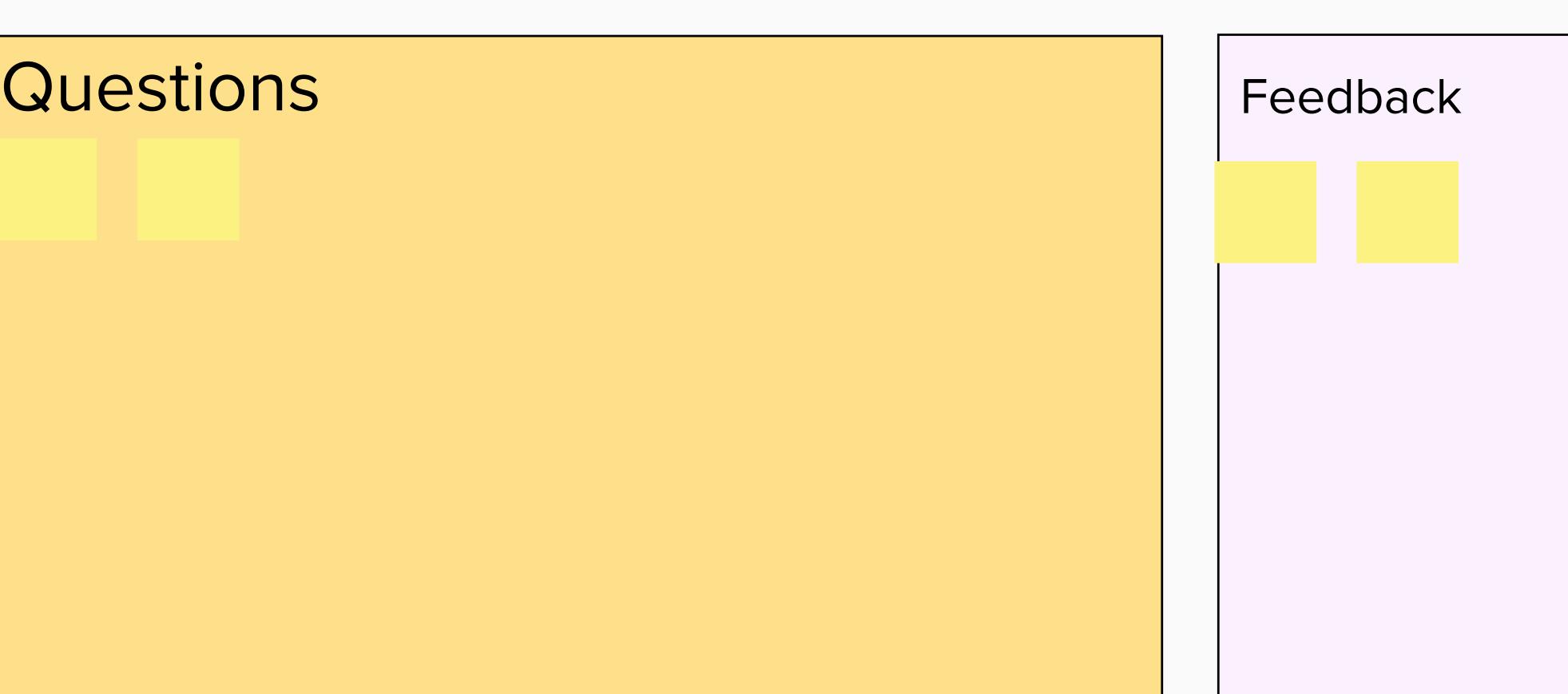

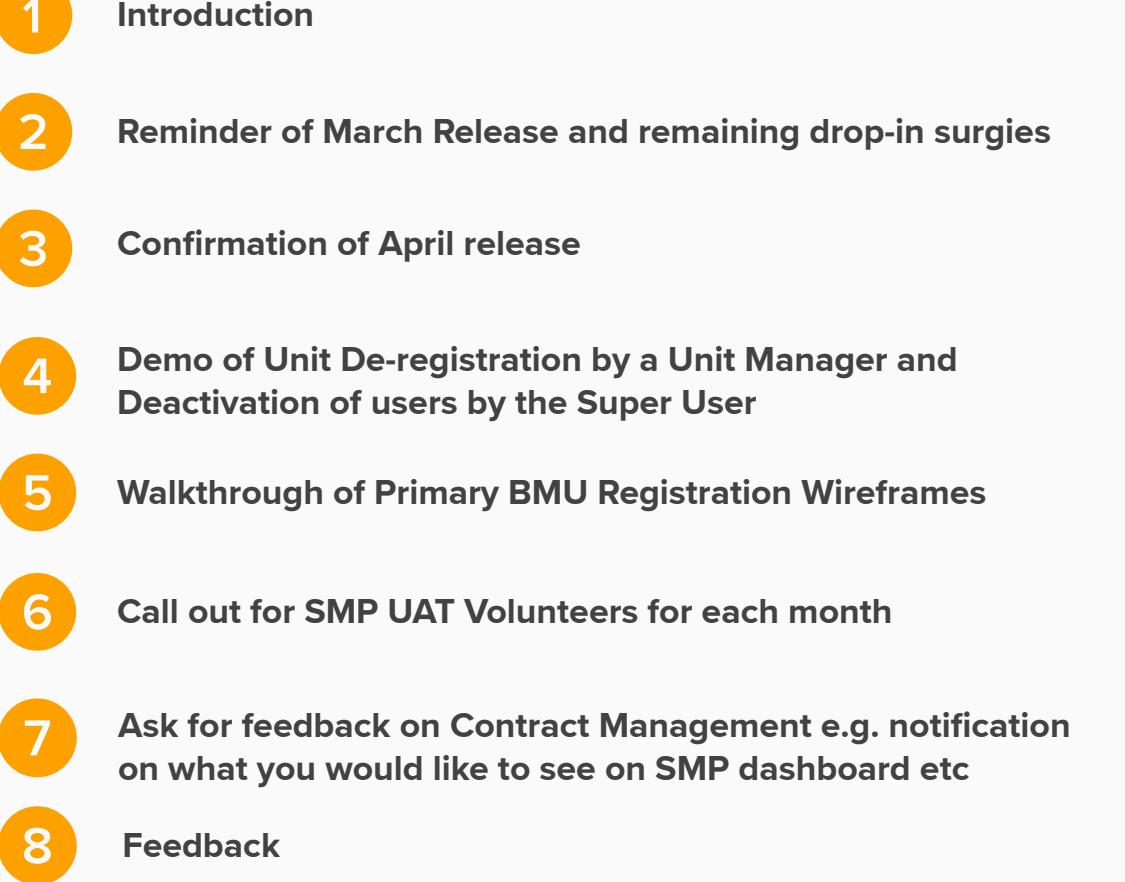

test any code from your side. To do this please contact Alasdair Smith (alasdair.smith@nationalgrid.com) as appropriate, copying in our .box account

We require your support in performing User Acceptance Testing (UAT) on dedicated days each month <mark>l</mark> functionality.

Itely an hour of your time is required on the day with some pre-work in the morning to ensure your UAT account is working

at box.singlemarketsplatform@nationalgrideso.com

**Support available**

Account manager support or through commercial.operation@nationalgrideso.com

Id be great to have 1 to 2 Registered Service Providers to participate with different people volunteering each month to share For April's release we are undertaking UAT on Wednesday 5th and Thursday 6th April before the Easter long weekend.

Updated support documents and videos on the SMP webpage. These will be updated with new video content for the functionality detailed

above and an updated version of the User Guide.

Drop in surgeries. Separate invites will be issued for the following dates and times listed below.

Tuesday 14 March @ 10.30 am

Thursday 16 March @ 10.30 am

Tuesday 21 March @ 10.30 am

Thursday 23 March @ 10.30 am

Note: Within these surgeries we will be focusing on the newly released functionality. However, we continue to offer weekly drop-in surgeries each

Recap and schedule

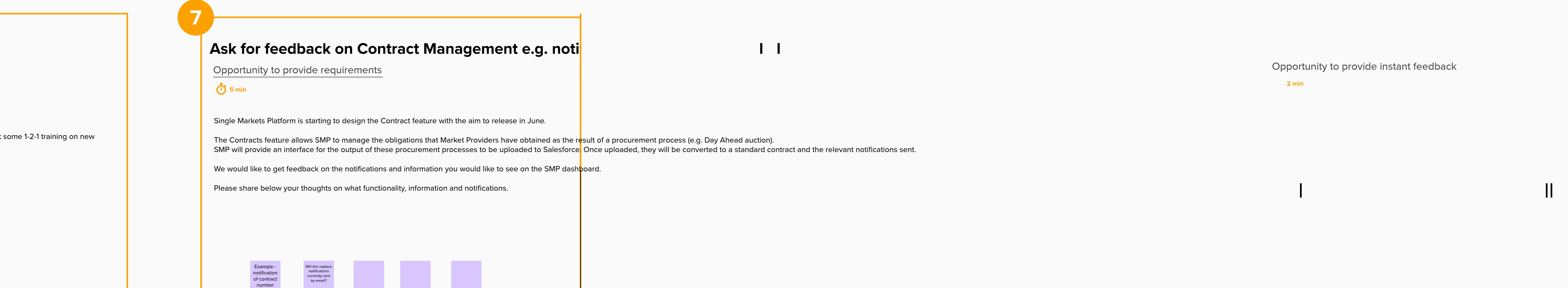

Wednesday for any SMP query. If you have not had the invite to these please contact your account manager.

Analyst

**10 min**

**Demo of Unit De-registration by a Unit Manager and Deactivitation of users by the Super User**

authorised signatories would not be able to deactive another authorised signatory right?

rtunity to see functionality in act

Actions

Please post what we could do better:

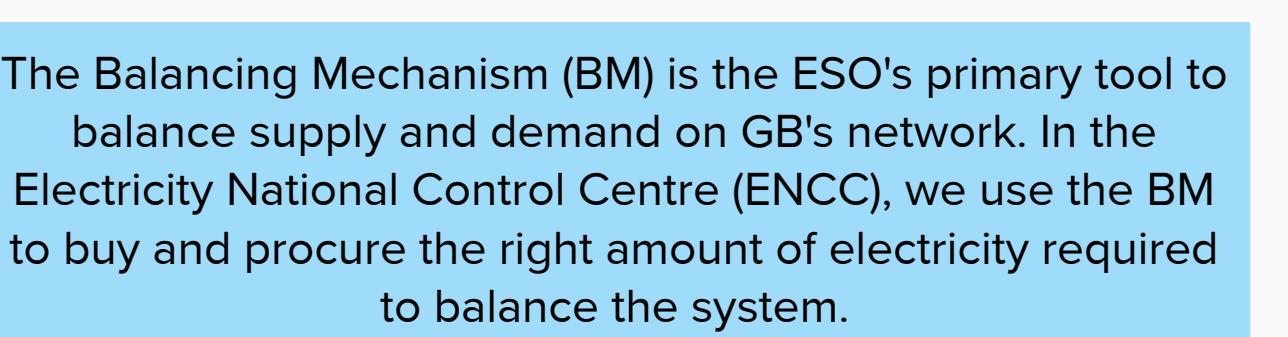

New entrants to the BM market must accede to the BSC Framework Agreement before BMU registration can be completed. If the Market Participant is Registering a Primary BMU, This is done in a two part process, Firstly by the NG ESO Registration Team issuing a Registration Form with Unit ID to the MP, then secondly through ELEXON, who appoint a Central Registration Agent (CRA) to administer the registration process to whom the BSCP15 forms are submitted.

The SMP Team are currently working on the capability of having Primary BMU(s) onboarded using the Single Market Platform thereby moving away from the traditional route of registration using physical forms etc.

**2 min**

## **Call out for SMP UAT Volunteers for each month** Assistance required

**2 min**

Each Monthly the Single Markets Platform will aim to release new functionality as per the roadmap.

#### **What is included?**

**Service Catalogue -** ability for the Market Services team to configure the set up of a new services on

**Unit Versioning enhancements -** upgrade on the current functionality with revised business rules for the scenarios:

1: Unit's Gen and/or Demand Capacity INCREASES or DECREASES as a result in the change of asset logical grou addition or removal of an asset ion 1.0: Asset A (10MW), Asset B (10 MW)

Unit Version 2.0: Asset A (10MW) Example 2: Unit's Fuel Source Type Field Value changes as a result in the change of asset logical grouping formation through addition or removal of an asset

Unit Version 1.0: Asset A (Wind), Asset B (Wind) > Unit Fuel Type = Wind Unit Version 2.0: Asset A (Wind), Asset B (Wind), Asset C (Coal) > Unit Fuel Type = Multifuel

April's Show and Listen more detail will be shared along with a de

 $\theta$ lease note that no enhancements are being made to existing services that are on  ${\sf SMP}$ 

Can you give a brief background on Contact Management and what it aims to solve.

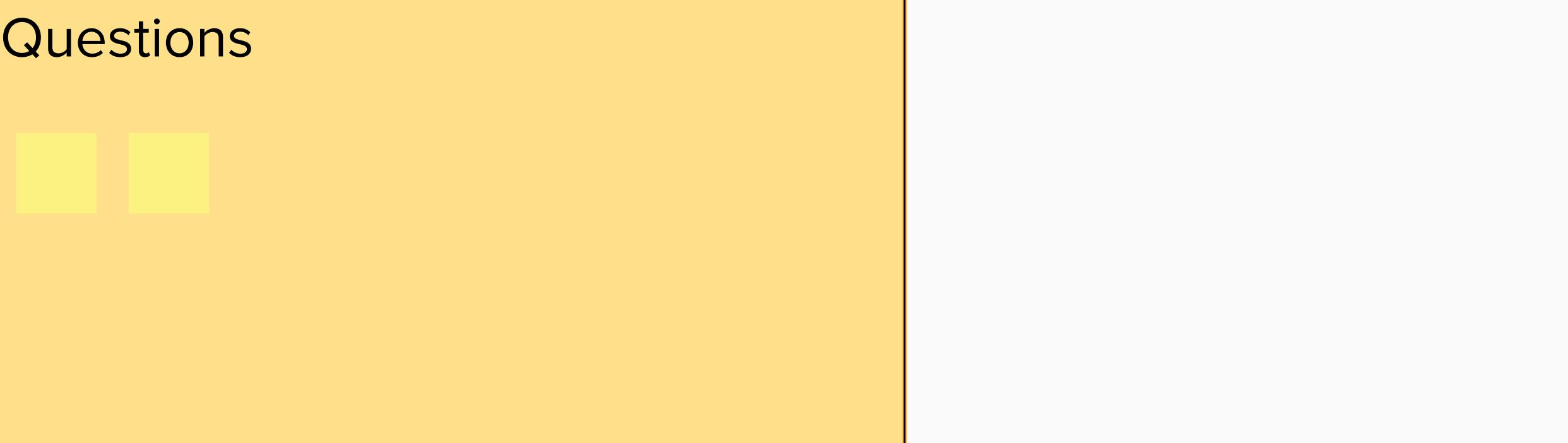

![](_page_0_Picture_975.jpeg)

![](_page_0_Picture_89.jpeg)